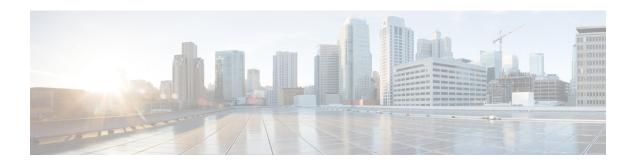

## **SRTP-RTP Internetworking**

- Overview, on page 1
- Prerequisites, on page 5
- Restrictions, on page 5
- Configure SRTP-RTP Interworking, on page 5
- Configure Crypto Authentication, on page 8
- Enable SRTP Fallback, on page 10
- Verify SRTP-RTP, on page 13

## **Overview**

The Cisco Unified Border Element (CUBE) Support for SRTP-RTP Interworking feature allows secure network to non-secure network calls and provides operational enhancements for Session Initiation Protocol (SIP) trunks from Cisco Unified Call Manager and Cisco Unified Call Manager Express. Support for Secure Real-Time Transport Protocol (SRTP) to Real-Time Transport Protocol (RTP) interworking in a network is enabled for SIP-SIP audio calls.

To configure support for SRTP-RTP interworking, you should understand the following concepts:

## **Support for SRTP-RTP Interworking**

The CUBE Support for SRTP-RTP Interworking feature connects SRTP Cisco Unified Call Manager domains with the following:

- RTP Cisco Unified Call Manager domains. Domains that do not support SRTP or is not configured for SRTP.
- RTP Cisco applications or servers. For example, Cisco Unified Meeting Place, Cisco WebEx, or Cisco Unity, which do not support SRTP, or is not configured for SRTP, or are resident in a secure data center.
- RTP to third-party equipment. For example, IP trunks to PBXs or virtual machines, which do not support SRTP.

Figure 1: SRTP Domain Connections

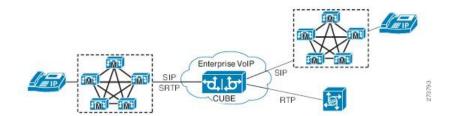

The CUBE support for SRTP-RTP Interworking feature connects SRTP enterprise domains to RTP SIP provider SIP trunks. SRTP-RTP interworking connects RTP enterprise networks with SRTP over an external network between businesses. This provides flexible and secure business-to-business communications without the need for static IPsec tunnels or the need to deploy SRTP within the enterprise.

Figure 2: Secure Business-to-Business Communications

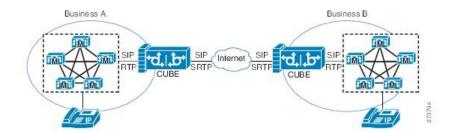

SRTP-RTP interworking also connects SRTP enterprise networks with static IPsec over external networks.

Figure 3: SRTP Enterprise Network Connections

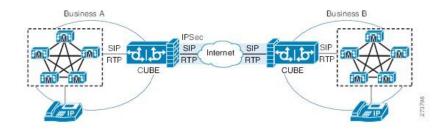

SRTP-RTP interworking on the CUBE in a network topology uses single-pair keygen. Existing audio and dual-tone multifrequency (DTMF) transcoding supports voice calls. There is no impact on SRTP-SRTP pass-through calls.

Use the **srtp** and **srtp fallback** commands to configure SRTP on one dial peer. Configure the RTP on the other dial peer. The dial peer configuration takes precedence over the global configuration on the CUBE.

Fallback handling occurs if one of the call endpoints does not support SRTP. The call can fall back to RTP-RTP, or the call can fail, depending on the configuration. Fallback takes place only if the **srtp fallback** command is configured on the respective dial peer. RTP-RTP fallback occurs when no transcoding resources are available for SRTP-RTP interworking.

# Use SRTP-RTP Chain for Interworking Between AES\_CM\_128\_HMAC\_SHA1\_32 and AES\_CM\_128\_HMAC\_SHA1\_80 Crypto Suites

A single Cisco Unified Communications Manager (CUCM) device cannot terminate a Secure Real-Time Transport Protocol (SRTP) connection with an IP Phone using the AES\_CM\_128\_HMAC\_SHA1\_32 crypto suite and initiate an SRTP connection with an external CUBE device with the AES\_CM\_128\_HMAC\_SHA1\_80 crypto suite at the same time.

For Cisco Unified Communications Manager (Cisco Unified Communications Manager) and IP Phone devices that support only AES\_CM\_128\_HMAC\_SHA1\_32 crypto suite, the interim SRTP-RTP interworking solution that is described below can be implemented.

- Cisco Unified Communications Manager or IP Phone side:
  - An SRTP connection using the AES\_CM\_128\_HMAC\_SHA1\_32 crypto suite exists between the IP phone and CUBE1.
  - An RTP connection exists between CUBE1 and CUBE2.
- SIP trunk side—An SRTP connection using the AES\_CM\_128\_HMAC\_SHA1\_80 crypto suite is initiated by CUBE2 here. In the image below, CUBE2 is the border element on the Customer Network and SBC is the border element on the Service Provider Network.

Figure 4: SRTP-RTP Interworking Supporting AES\_CM\_128\_HMAC\_SHA1\_32 Crypto Suite

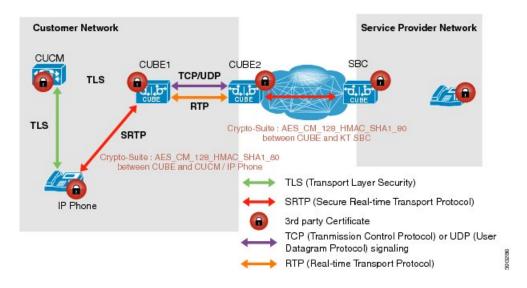

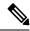

Note

- AES\_CM\_128\_HMAC\_SHA1\_32 to AES\_CM\_128\_HMAC\_SHA1\_80 interworking does not support to Cisco IOS XE Everest 16.4.1 Release.
- SRTP-SRTP interworking supports from Cisco IOS XE Everest 16.5.1b Release onwards, and therefore
  does not require an SRTP-RTP chain.

### **Supplementary Services Support**

The following supplementary services are supported:

- Midcall codec change with voice class codec configuration
- · Reinvite-based call hold and resume
- Music on hold (MoH) invoked from the Cisco Unified Communications Manager (Cisco UCM), where the call leg changes between SRTP and RTP for an MoH source
- · Reinvite-based call forward and call transfer
- Call transfer based on a REFER message, with local consumption or pass-through of the REFER message on the CUBE
- Call forward based on a 302 message, with local consumption or pass-through of the 302 message on the CUBE
- T.38 fax switchover
- Fax pass-through switchover

For call transfers involving REFER and 302 messages (messages that are locally consumed on CUBE), end-to-end media renegotiation is initiated from CUBE only when you configure the **supplementary-service media-renegotiate** command in voice service voip configuration mode.

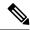

Note

Any call-flow wherein there is a switchover from RTP to SRTP on the same SIP call-leg requires the **supplementary-service media-renegotiate** command enabled in global or voice service voip configuration mode to ensure there is 2-way audio.

Example call-flows:

- RTP -SRTP transfer on CUCM side
- Non-secure MOH being played during secure call hold or resume

When supplementary services are invoked from the end points, the call can switch between SRTP and RTP during the call duration. Hence, Cisco recommends that you configure such SIP trunks for SRTP fallback. For information on configuring SRTP fallback, refer Enable SRTP Fallback, on page 10.

## **Feature Information**

The following table provides release information about the feature or features described in this module. This table lists only the software release that introduced support for a given feature in a given software release train. Unless noted otherwise, subsequent releases of that software release train also support that feature.

Use Cisco Feature Navigator to find information about platform support and Cisco software image support. To access Cisco Feature Navigator, go to <a href="https://www.cisco.com/go/cfn">www.cisco.com/go/cfn</a>. An account on Cisco.com is not required.

Table 1: Feature Information for SRTP-RTP Interworking

| Feature Name                                                    | Releases | Feature Information                                                                                    |
|-----------------------------------------------------------------|----------|----------------------------------------------------------------------------------------------------|
| Support for AEAD_AES_GCM_256 and AEAD_AES_GCM_128 crypto-suites | 16.5.1b  | AEAD_AES_GCM_256 and<br>AEAD_AES_GCM_128 crypto suites were<br>added to support SRTP-RTP interworking. |

## **Prerequisites**

- SRTP-RTP interworking is supported with Cisco Unified Call Manager 7.0 and later releases.
- Platforms running on Cisco IOS XE Releases do not require DSP resources.

## **Restrictions**

- More than one video m-line is not supported.
- GCM ciphers with extension header are not supported.

## **Configure SRTP-RTP Interworking**

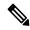

Note

From Cisco IOS XE Everest Release 16.5.1b onwards, the following crypto suites are enabled by default on the SRTP leg:

- AEAD\_AES\_256\_GCM
- AEAD\_AES\_128\_GCM
- AES\_CM\_128\_HMAC\_SHA1\_80
- AES\_CM\_128\_HMAC\_SHA1\_32

Use the following procedure for changing the default preference list.

Perform the task in this section to enable SRTP-RTP interworking support between one or multiple Cisco Unified Border Elements for SIP-SIP audio calls. In this task, RTP is configured on the incoming call leg and SRTP is configured on the outgoing call leg.

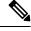

Note

This feature is available only on Cisco IOS XE images with security package.

#### **SUMMARY STEPS**

1. enable

- 2. configure terminal
- 3. dial-peer voice tag voip
- 4. destination-pattern string
- 5. session protocol sipv2
- **6. session target ipv4:** *destination-address*
- 7. incoming called-number string
- 8. codec codec
- 9. end
- **10**. dial-peer voice tag voip
- **11.** Repeat Steps 4, 5, 6, and 7 to configure a second dial peer.
- **12**. srtp
- 13. codec codec
- **14.** exit

### **DETAILED STEPS**

|        | Command or Action                                     | Purpose                                                                                               |
|--------|-------------------------------------------------------|----------------------------------------------------------------------------------------------------|
| Step 1 | enable                                                | Enables privileged EXEC mode.                                                                         |
|        | Example:                                              | Enter your password if prompted.                                                                      |
|        | Device> enable                                        |                                                                                                    |
| Step 2 | configure terminal                                    | Enters global configuration mode.                                                                     |
|        | Example:                                              |                                                                                                    |
|        | Device# configure terminal                            |                                                                                                    |
| Step 3 | dial-peer voice tag voip                              | Defines a particular dial peer, to specify the method of                                              |
|        | Example:                                              | voice encapsulation, and enters dial peer voice configuration mode.                                   |
|        | Device(config)# dial-peer voice 201 voip              | • In the example, the following parameters are set:                                                   |
|        |                                                       | • Dial peer 201 is defined.                                                                           |
|        |                                                       | VoIP is shown as the method of encapsulation.                                                         |
| Step 4 | destination-pattern string                            | Specifies either the prefix or the full E.164 telephone                                               |
|        | Example:                                              | number to be used for a dial peer string.                                                             |
|        | Device(config-dial-peer)# destination-pattern 5550111 | • In the example, 5550111 is specified as the pattern for the telephone number.                       |
| Step 5 | session protocol sipv2                                | Specifies a session protocol for calls between local and                                              |
|        | Example:                                              | remote routers using the packet network.                                                              |
|        | Device(config-dial-peer)# session protocol sipv2      | • In the example, the <b>sipv2</b> keyword is configured so that the dial peer uses the SIP protocol. |

|         | Command or Action                                                                                                    | Purpose                                                                                                    |
|---------|----------------------------------------------------------------------------------------------------|----------------------------------------------------------------------------------------------------|
| Step 6  | <pre>session target ipv4: destination-address Example:  Device(config-dial-peer) # session target ipv4:10.13.25.102.</pre> | Designates an IPv4 destination address where calls will be sent.  • In the example, calls matching this outbound dial-peer will be sent to 10.13.25.102.                                                                                                    |
| Step 7  | <pre>incoming called-number string Example:  Device(config-dial-peer) # incoming called-number 5550111</pre>               | Specifies a digit string that can be matched by an incoming call to associate the call with a dial peer.  • In the example, 5550111 is specified as the pattern for the E.164 or private dialing plan telephone number.                                         |
| Step 8  | <pre>codec codec Example: Device(config-dial-peer)# codec g711ulaw</pre>                                                   | Specifies the voice coder rate of speech for the dial peer.  • In the example, G.711 mu-law at 64,000 bps, is specified as the voice coder rate for speech.                                                                                                    |
| Step 9  | <pre>end Example: Device(config-dial-peer)#end</pre>                                                                       | Exits dial peer voice configuration mode.                                                                                                    |
| Step 10 | <pre>dial-peer voice tag voip Example:  Device(config) # dial-peer voice 200 voip</pre>                                    | Defines a particular dial peer, to specify the method of voice encapsulation, and enters dial peer voice configuration mode.  • In the example, the following parameters are set:  • Dial peer 200 is defined.  • VoIP is shown as the method of encapsulation. |
| Step 11 | Repeat Steps 4, 5, 6, and 7 to configure a second dial peer.                                                               |                                                                                                    |
| Step 12 | <pre>srtp Example: Device(config-dial-peer)# srtp</pre>                                                                    | Specifies that SRTP is used to enable secure calls for the dial peer.                                                                                                    |
| Step 13 | <pre>codec codec Example: Device(config-dial-peer)# codec g711ulaw</pre>                                                   | Specifies the voice coder rate of speech for the dial peer.  • In the example, G.711 mu-law at 64,000 bps, is specified as the voice coder rate for speech.                                                                                                    |
| Step 14 | <pre>exit Example: Device(config-dial-peer)# exit</pre>                                                                    | Exits dial peer voice configuration mode.                                                                                                    |

## **Example: SRTP-RTP Interworking**

The following example shows how to configure support for SRTP-RTP interworking. In this example, the incoming call leg is RTP and the outgoing call leg is SRTP.

```
%SYS-5-CONFIG_I: Configured from console by console dial-peer voice 201 voip destination-pattern 5550111 session protocol sipv2 session target ipv4:10.13.25.102 incoming called-number 5550112 codec g711ulaw ! dial-peer voice 200 voip destination-pattern 5550112 session protocol sipv2 session target ipv4:10.13.2.51 incoming called-number 5550111 srtp codec g711ulaw
```

## **Configure Crypto Authentication**

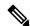

Note

Effective Cisco IOS XE Everest Releases 16.5.1b, **srtp-auth** command is deprecated. Although this command is still available in Cisco IOS XE Everest software, executing this command does not cause any configuration changes. Use **voice class srtp-crypto** command to configure the preferred cipher-suites for the SRTP call leg (connection). For more information, see <u>SRTP-SRTP Interworking</u>.

#### **SUMMARY STEPS**

- 1. enable
- 2. configure terminal
- **3.** Execute the commands based on your configuration mode
  - In dial-peer configuration mode:

```
dial-peer voice tag voip voice-class sip srtp-auth \{sha1-32 \mid sha1-80 \mid system\}
```

• In global VoIP SIP configuration mode:

```
voice service voip
sip
srtp-auth {sha1-32 | sha1-80}
```

4. end

#### **DETAILED STEPS**

|        | Command or Action                                                                                         | Purpose                                                                         |
|--------|----------------------------------------------------------------------------------------------------|---------------------------------------------------------------------------------|
| Step 1 | enable                                                                                                    | Enables privileged EXEC mode.                                                   |
|        | Example:                                                                                                  | Enter your password if prompted.                                                |
|        | Device> enable                                                                                            |                                                                                 |
| Step 2 | configure terminal                                                                                        | Enters global configuration mode.                                               |
|        | Example:                                                                                                  |                                                                                 |
|        | Device# configure terminal                                                                                |                                                                                 |
| Step 3 | Execute the commands based on your configuration mode                                                     |                                                                                 |
|        | • In dial-peer configuration mode:                                                                        | <ul><li>preferred crypto suite.</li><li>The default value is sha1-32.</li></ul> |
|        | dial-peer voice tag voip                                                                                  |                                                                                 |
|        | voice-class sip srtp-auth {sha1-32   sha1-80   system}                                                    |                                                                                 |
|        | • In global VoIP SIP configuration mode:                                                                  |                                                                                 |
|        | voice service voip                                                                                        |                                                                                 |
|        | sip                                                                                                    |                                                                                 |
|        | srtp-auth {sha1-32   sha1-80}                                                                             |                                                                                 |
|        | Example:                                                                                                  |                                                                                 |
|        | Device(config)# dial-peer voice 15 voip Device(config-dial-peer)# voice-class sip srtp-auth shal-80       |                                                                                 |
|        | Example:                                                                                                  |                                                                                 |
|        | Device(config) # voice service voip Device(conf-voi-serv) # sip Device(conf-serv-sip) # srtp-auth shal-80 |                                                                                 |
| Step 4 | end                                                                                                    | Ends the current configuration session and returns to                           |
|        | Example:                                                                                                  | privileged EXEC mode.                                                           |
|        | Device(conf-serv-sip)# end                                                                                |                                                                                 |

## **Example: Configuring Crypto Authentication**

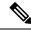

Note

Effective Cisco IOS XE Everest Releases 16.5.1b, **srtp-auth** command is deprecated. Although this command is still available in Cisco IOS XE Everest software, executing this command does not cause any configuration changes. Use **voice class srtp-crypto** command to configure the preferred cipher-suites for the SRTP call leg (connection). For more information, see <u>SRTP-SRTP Interworking</u>.

### **Example: Configuring Crypto Authentication (Dial Peer Level)**

The following example shows how to configure CUBE to support an SRTP connection using the AES CM 128 HMAC SHA1 80 crypto suite at the dial peer level:

```
Device> enable
Device# configure terminal
Device(config)# dial-peer voice 15 voip
Device(config-dial-peer)# voice-class sip srtp-auth sha1-80
Device(config-dial-peer)# end
```

### **Example: Configuring Crypto Authentication (Global Level)**

The following example shows how to configure CUBE to support an SRTP connection using the AES CM 128 HMAC SHA1 80 crypto suite at the global level:

```
Device> enable
Device# configure terminal
Device(config)# voice service voip
Device(conf-voi-serv)# sip
Device(conf-serv-sip)# srtp-auth shal-80
Device(conf-serv-sip)# end
```

## **Enable SRTP Fallback**

You can configure SRTP with the fallback option so that a call can fall back to RTP if SRTP is not supported by the other call end. Enabling SRTP fallback is required for supporting nonsecure supplementary services such as MoH, call forward, and call transfer.

#### **SUMMARY STEPS**

- 1. enable
- 2. configure terminal
- **3.** Enter one of the following commands:
  - In dial-peer configuration mode

```
dial-peer
voice
tag
voip
srtp
```

fallback (for interworking with devices other than Cisco Unified Communications Manager)

or

voice-class sip srtp

**negotiate cisco** (Enable this CLI along with **srtp fallback** command to support SRTP fallback with Cisco Unified Communications Manager )

• In global VoIP SIP configuration mode

voice service voip

sip

srtj

fallback(for interworking with devices other than Cisco Unified Communications Manager)

or

srtp

**negotiate cisco** (Enable this CLI along with **srtp fallback** command to support SRTP fallback with Cisco Unified Communications Manager )

### 4. exit

### **DETAILED STEPS**

|        | Command or Action                                  | Purpose                                  |
|--------|----------------------------------------------------|------------------------------------------|
| Step 1 | enable                                             | Enables privileged EXEC mode.            |
|        | Example:                                           | • Enter your password if prompted.       |
|        | Device> enable                                     |                                          |
| Step 2 | configure terminal                                 | Enters global configuration mode.        |
|        | Example:                                           |                                          |
|        | Device# configure terminal                         |                                          |
| Step 3 | Enter one of the following commands:               | Enables call fallback to nonsecure mode. |
|        | In dial-peer configuration mode                    |                                          |
|        | dial-peer                                          |                                          |
|        | voice                                              |                                          |
|        | tag                                                |                                          |
|        | voip                                               |                                          |
|        | srtp                                               |                                          |
|        | fallback (for interworking with devices other than |                                          |
|        | Cisco Unified Communications Manager)              |                                          |
|        | or                                                 |                                          |
|        | voice-class sip srtp                               |                                          |
|        | negotiate cisco (Enable this CLI along with srtp   |                                          |
|        | fallback command to support SRTP fallback with     |                                          |
|        | Cisco Unified Communications Manager )             |                                          |
|        | • In global VoIP SIP configuration mode            |                                          |
|        | voice service voip                                 |                                          |
|        | sip                                                |                                          |

|        | Command or Action                                                                                                    | Purpose                                                           |
|--------|----------------------------------------------------------------------------------------------------|-------------------------------------------------------------------|
|        | srtp fallback(for interworking with devices other than Cisco Unified Communications Manager)                                                |                                                                   |
|        | or                                                                                                    |                                                                   |
|        | srtp negotiate cisco (Enable this CLI along with srtp fallback command to support SRTP fallback with Cisco Unified Communications Manager ) |                                                                   |
|        | Example:                                                                                                    |                                                                   |
|        | Device(config)# dial-peer voice 10 voip Device(config-dial-peer)# srtp fallback                                                             |                                                                   |
|        | Example:                                                                                                    |                                                                   |
|        | Device(config) # dial-peer voice 10 voip Device(config-dial-peer) # voice-class sip srtp negotiate Cisco                                    |                                                                   |
|        | Example:                                                                                                    |                                                                   |
|        | Device(config)# voice service voip Device(config)# sip Device(conf-voi-serv)# srtp fallback                                                 |                                                                   |
|        | Example:                                                                                                    |                                                                   |
|        | Device(config)# voice service voip Device(config)# sip Device(conf-voi-serv)# srtp negotiate cisco                                          |                                                                   |
| Step 4 | exit Example:                                                                                                    | Exits present configuration mode and enters privileged EXEC mode. |
|        | Device(conf-voi-serv)# exit                                                                                                    |                                                                   |
| -      |                                                                                                    |                                                                   |

## **Troubleshooting Tips**

The following commands help in troubleshooting SRTP-RTP supplementary services support:

- debug ccsip all
- debug voip ccapi inout

## **Verify SRTP-RTP**

Perform this task to verify the configuration for SRTP-RTP supplementary services support.

#### **SUMMARY STEPS**

- 1. enable
- 2. show call active voice brief

#### **DETAILED STEPS**

#### Step 1 enable

Enables privileged EXEC mode.

#### Example:

Device> enable

### **Step 2** show call active voice brief

Displays call information for voice calls in progress.

### **Example:**

```
Device# show call active voice brief
Telephony call-legs: 0
SIP call-legs: 2
H323 call-legs: 0
Call agent controlled call-legs: 0
SCCP call-legs: 2
ulticast call-legs: 0
Total call-legs: 4
    : 1 12:49:45.256 IST Fri Jun 3 2011.1 +29060 pid:1 Answer 10008001 connected
dur 00:01:19 tx:1653/271092 rx:2831/464284 dscp:0 media:0
IP 10.45.40.40:7892 SRTP: on rtt:0ms pl:0/0ms lost:0/0/0 delay:0/0/0ms q711ulaw TextRelay: off
media inactive detected:n media contrl rcvd:n/a timestamp:n/a
long duration call detected:n long duration call duration:n/a timestamp:n/a
     : 2 12:49:45.256 IST Fri Jun 3 2011.2 +29060 pid:22 Originate 20009001 connected
dur 00:01:19 tx:2831/452960 rx:1653/264480 dscp:0 media:0
IP 10.45.40.40:7893 SRTP: off rtt:0ms pl:0/0ms lost:0/0/0 delay:0/0/0ms q711ulaw TextRelay: off
media inactive detected:n media contrl rcvd:n/a timestamp:n/a
long duration call detected:n long duration call duration:n/a timestamp:n/a
     : 3 12:50:14.326 IST Fri Jun 3 2011.1 +0 pid:0 Originate connecting
dur 00:01:19 tx:2831/452960 rx:1653/264480 dscp:0 media:0
IP 10.45.34.252:2000 SRTP: off rtt:0ms pl:0/0ms lost:0/0/0 delay:0/0/0ms q711ulaw TextRelay: off
media inactive detected:n media contrl rcvd:n/a timestamp:n/a
long duration call detected:n long duration call duration:n/a timestamp:n/a
     : 5 12:50:14.326 IST Fri Jun 3 2011.2 +0 pid:0 Originate connecting
dur 00:01:19 tx:1653/271092 rx:2831/464284 dscp:0 media:0
IP 10.45.34.252:2000 SRTP: on rtt:0ms pl:0/0ms lost:0/0/0 delay:0/0/0ms q711ulaw TextRelay: off
```

media inactive detected:n media contrl rcvd:n/a timestamp:n/a
long duration call detected:n long duration call duration:n/a timestamp:n/a